#### What does it mean to approve an SDS?

SDS Approval helps you manage which products and chemicals are approved for use in your organization.

Our 'Dashboard' gives you statistics on your Approved SDSs.

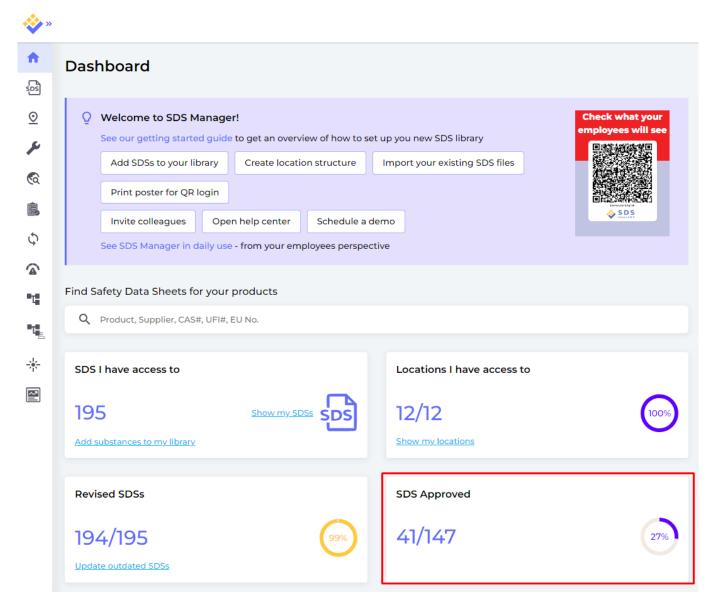

Click on the panel to go to 'All Our SDS' page that has a filter set for 'Not Approved':

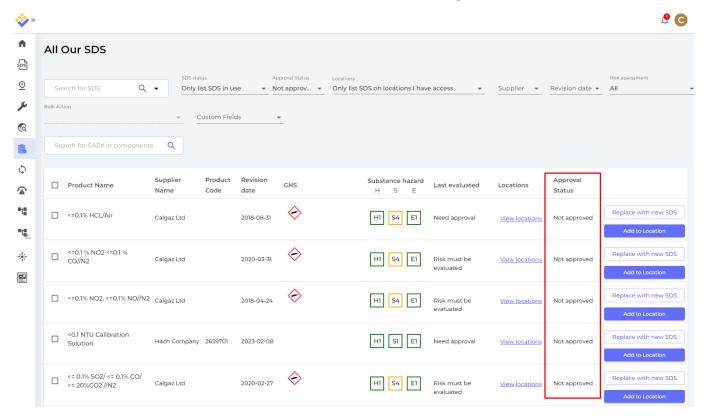

Change a SDS's Approval Status by clicking on the Product name, then click on 'Approve' button:

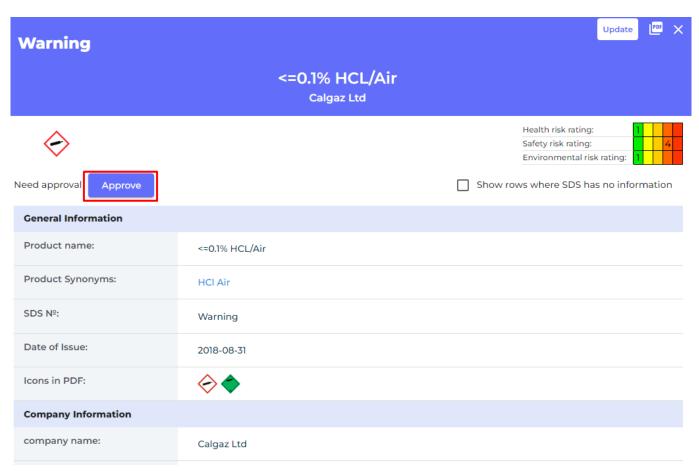

You can also 'Remove Approval' for a SDS later.

If your organization doesn't have this management process, 'SDS Approval functionality' can be

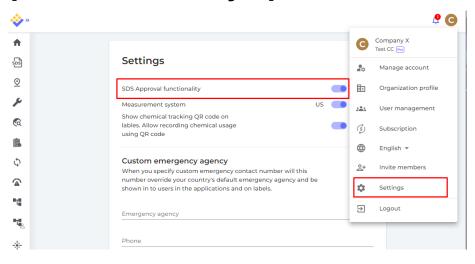

turned off on the 'Settings' page.

User need role "Admin with approval" to be able to approve SDSs and risk assessments.

#### Manage Location Access

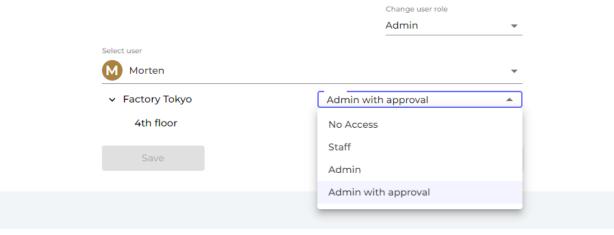

User with regular "Admin" role on the location will be notified when trying to approve an SDS

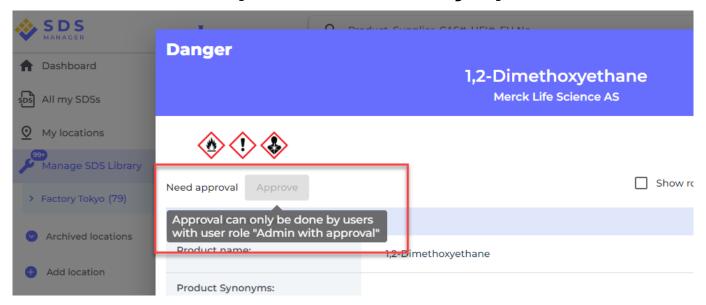

Unique solution ID: #1050

Author: n/a

Last update: 2024-04-03 13:51